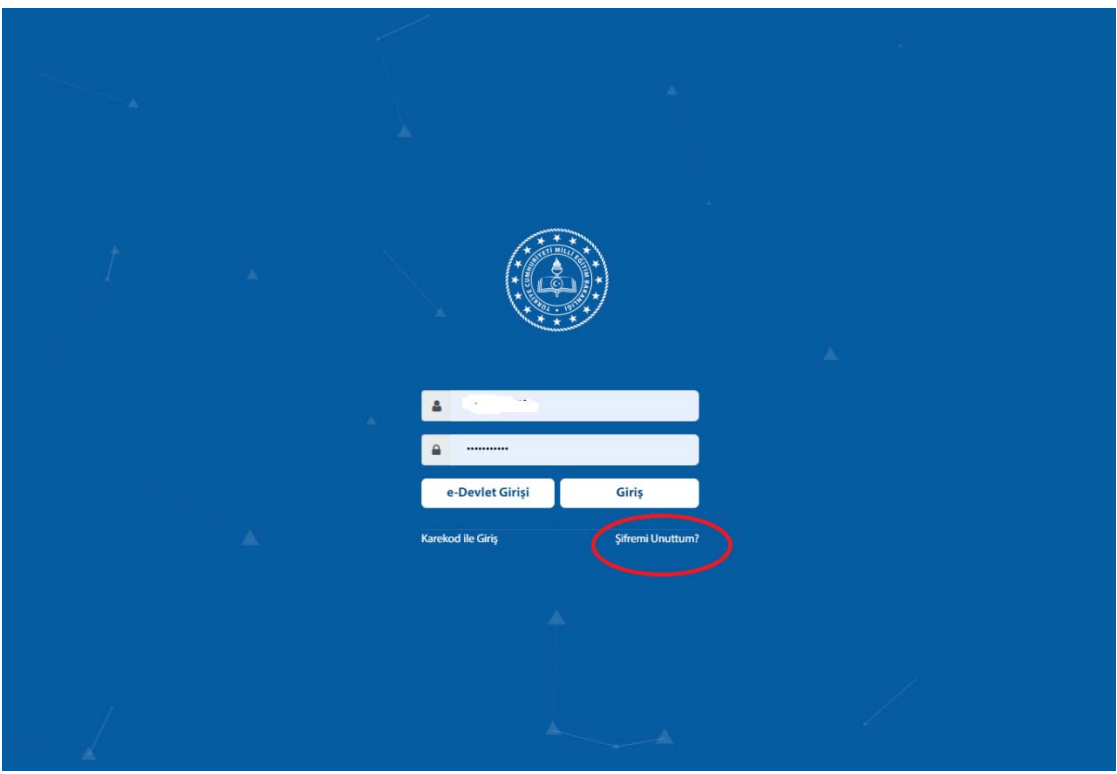

**KTS'DE ŞİFRE PROBLEMİ OLMASI DURUMUNDA YAPILMASI GEREKENLER** 

‐ **mebbis.meb.gov.tr adresinden "şifremi unuttum" seçeneği seçilir.** 

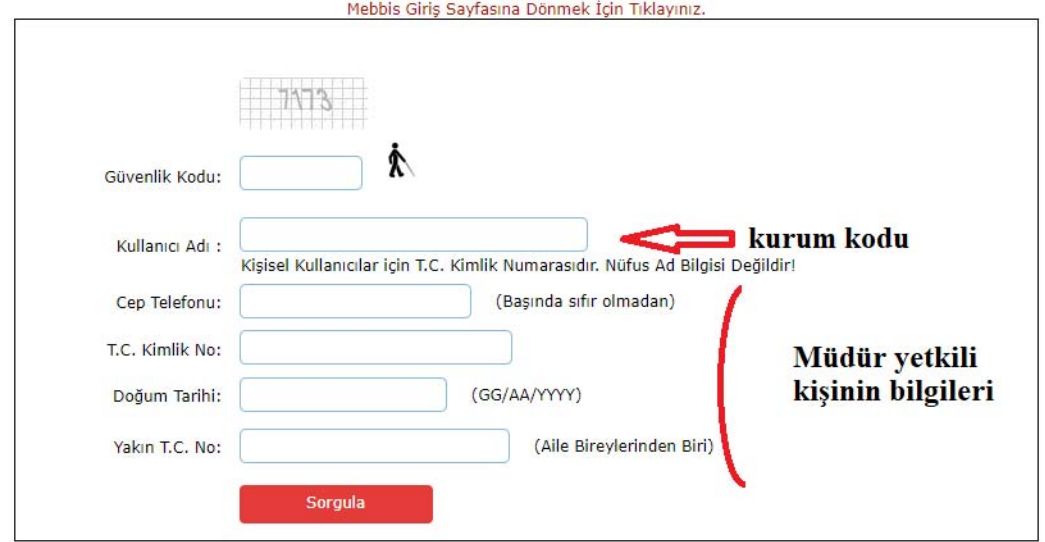

‐

‐ **Girilen bilgiler doğru ise cep telefonuna doğrulama kodu gelir, bu kodu girip yeni şifre oluşturularak "kts.meb.gov.tr" adresinden mebbis girişi kısmından kullanıcı adı: kurum kodu; şifre: (az önce oluşturulan şifre girilerek) sisteme giriş yapılır.** 

**Not: Kurumlardaki müdür değişikliğinde Kurumsal mebbis şifresi sıfırlandığından bu işlem yapılarak yeni şifre oluşturulabilir.**